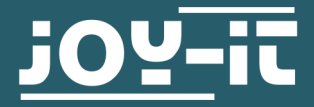

# LABORNETZTEIL

# JT-RD6006 / JT-RD6012

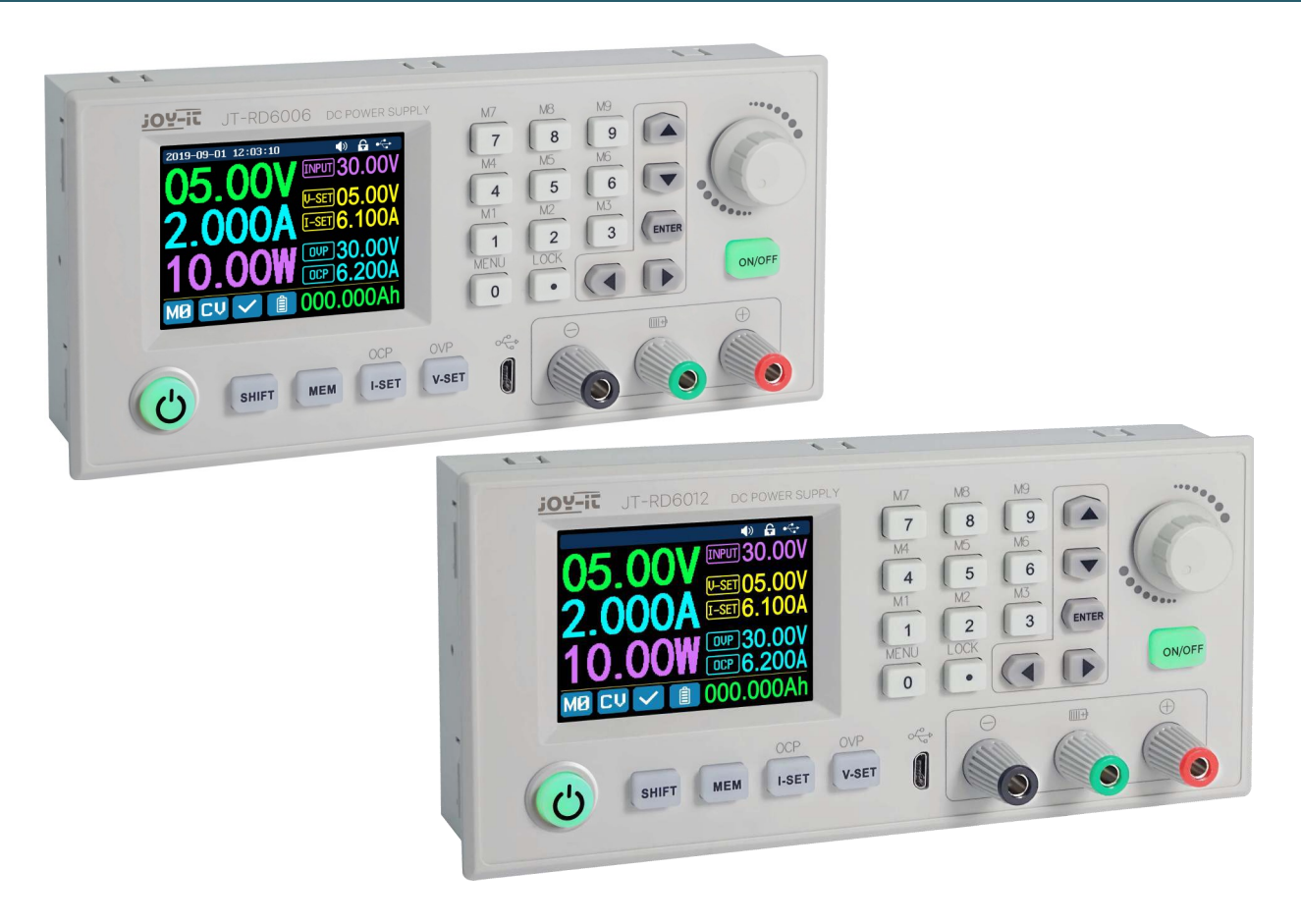

#### 1. ALLGEMEINE INFORMATIONEN

Lieber Kunde,

vielen Dank, dass Sie sich für unser Produkt entschieden haben. Im Folgenden haben wir aufgelistet, was bei der Inbetriebnahme zu beachten ist.

Sollten Sie während der Verwendung unerwartet auf Probleme stoßen, so können Sie uns selbstverständlich gerne kontaktieren.

Das RD6006 und das RD6012 sind Step-down-Gleichspannungs-Netzteile, welche in verschiedenen Betriebsarten (z.B. Konstantstrom– oder Konstantspannungsbetrieb, etc.) genutzt werden können. Durch ein Tastenfeld und einen Druck– und Drehencoder gestaltet sich die Bedienung der Netzteile sehr komfortabel. Des Weiteren können Sie mithilfe des Tastenfeldes bequem bis zu neun Einstellungen speichern und wieder laden. Das hochauflösende 2,4 Zoll Farbdisplay stellt alle wichtigen Informationen übersichtlich dar. Die USB-Schnittstelle und eine optionale Wifi-Schnittstelle ermöglichen die Geräte über den PC oder mit einer App von mobilen Geräten aus zu betreiben.

Unser Produkt ist für bis zu 70 Volt DC geeignet. Das Arbeiten mit Spannungen über 60 Volt DC ist wegen der Gefahr eines Stromschlags, der zu schweren Verletzungen oder zum Tod führen kann, ausgebildeten Elektrofachkräften vorbehalten. Nicht-Elektriker müssen eine Spannungsquelle unter 60 Volt DC verwenden.

Der Spannungseingang muss an eine konstante 6-70 Volt DC Spannungsversorgung angeschlossen werden. Das externe Sensorkabel (wie rechts abgebildet) muss an die Schnittstelle für den externen Temperatursensor angeschlossen werden.

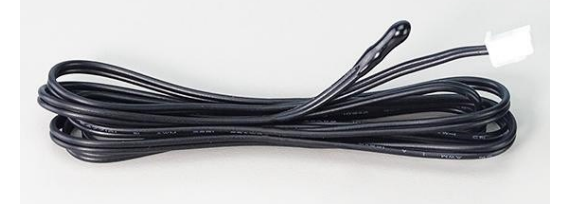

Das Lüfter-Interface kann nicht an andere Lüfter angeschlossen werden. Wenn der Ausgangsstrom höher als 4 A oder die Systemtemperatur höher als 45 °C ist, beginnt der Lüfter zu arbeiten, wenn die Temperatur unter 40 °C liegt und der Ausgangsstrom unter 3,9 A liegt, hört der Lüfter auf zu arbeiten.

Wenn die Systemtemperatur höher als 80 °C ist, wird der Ausgang wegen OTP abgeschaltet. Die RTC benötigt eine CR1220 Batterie. Die Kommunikationsschnittstelle ist eine spezielle Schnittstelle, bitte nicht mit anderen Modulen oder Kabeln verbinden.

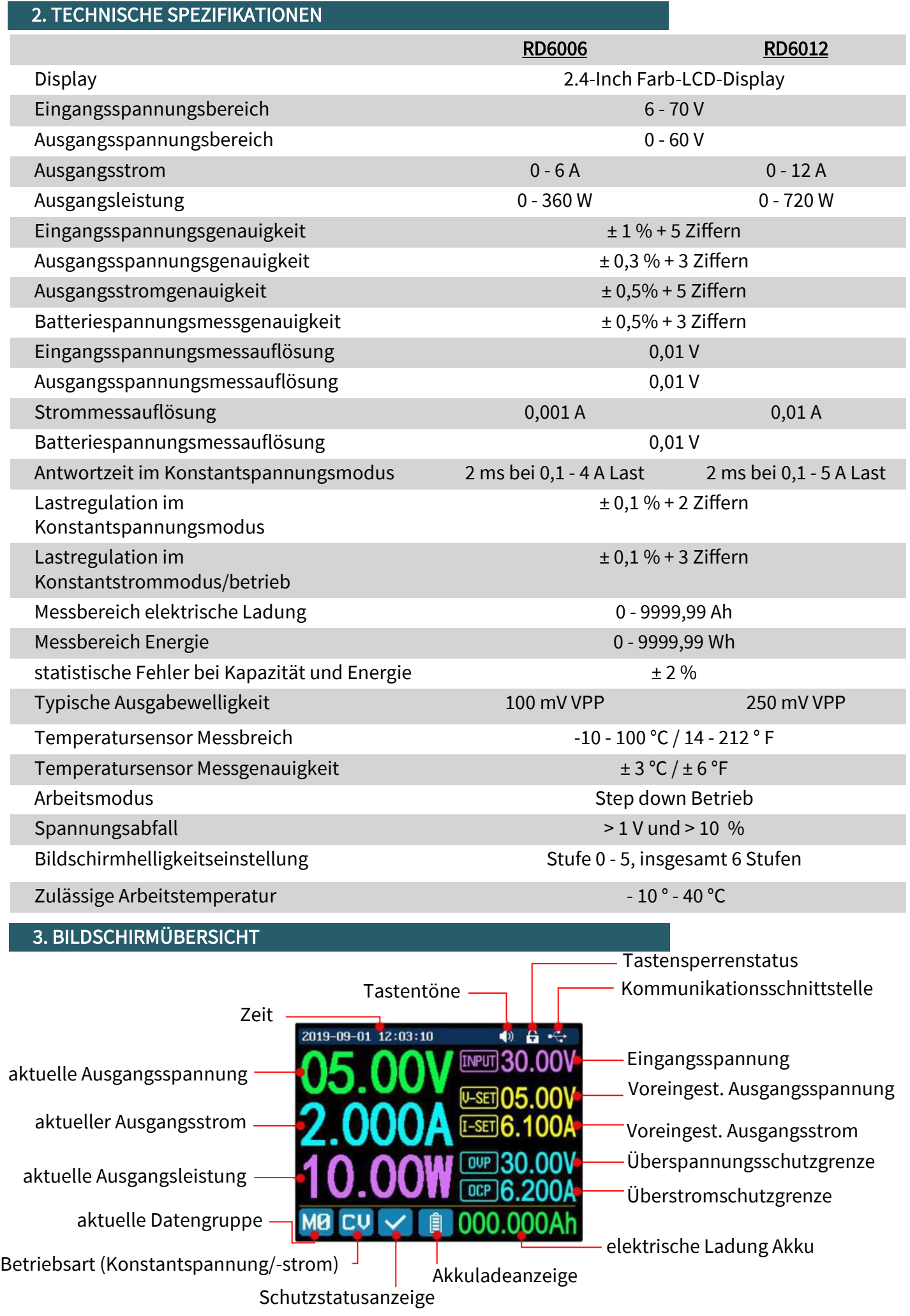

# 4.1. RD6006 / RD6012 Vorderseite:

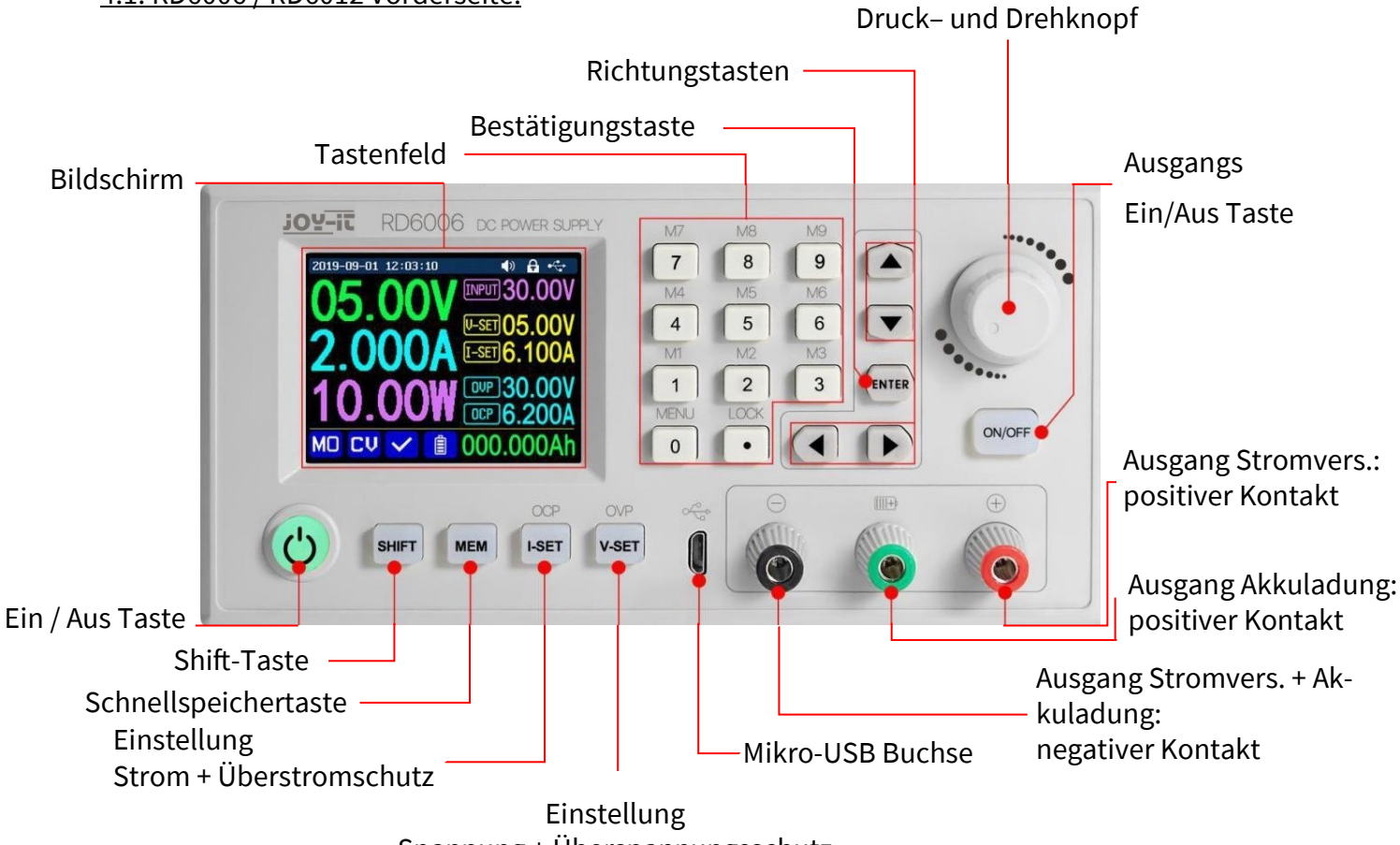

Spannung + Überspannungsschutz

4.2. RD6006 Rückseite:

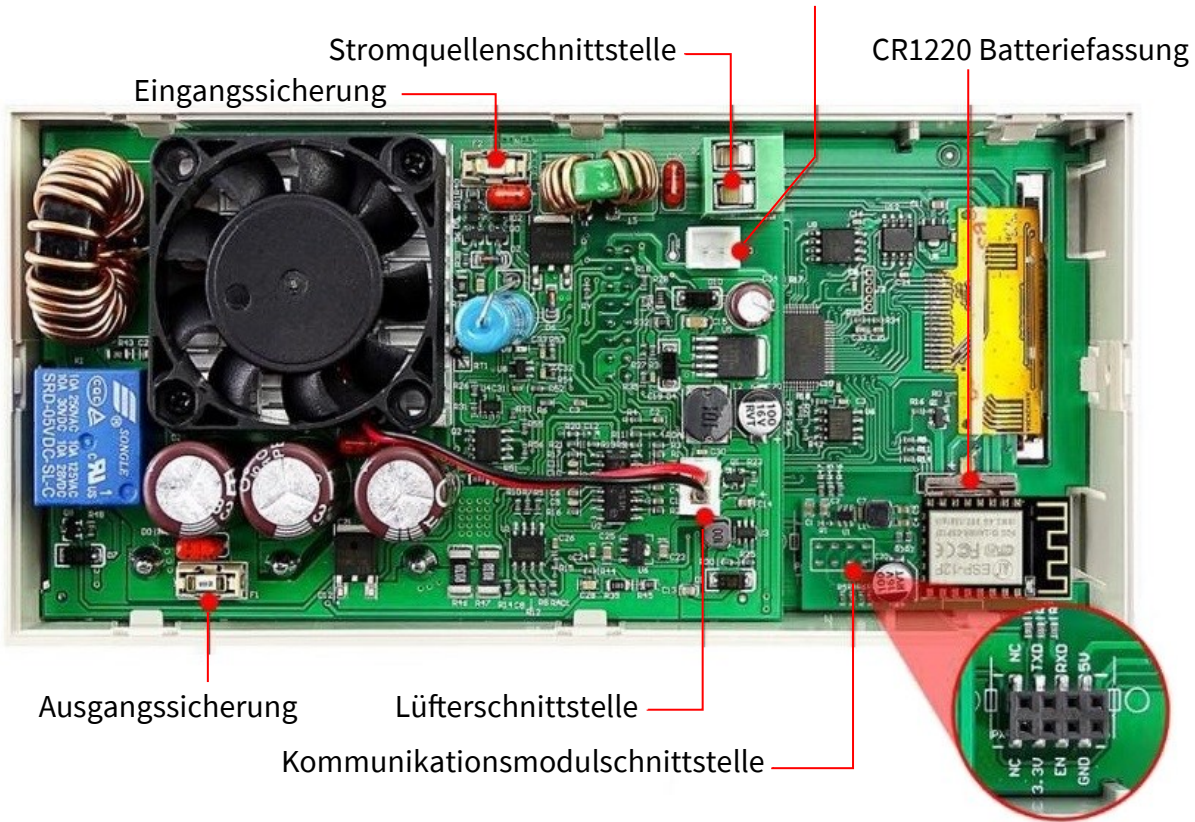

externe Temperatursensorschnittstelle

# 4.3. RD6012 Rückseite:

# Anschluss der Spannungsversorgung

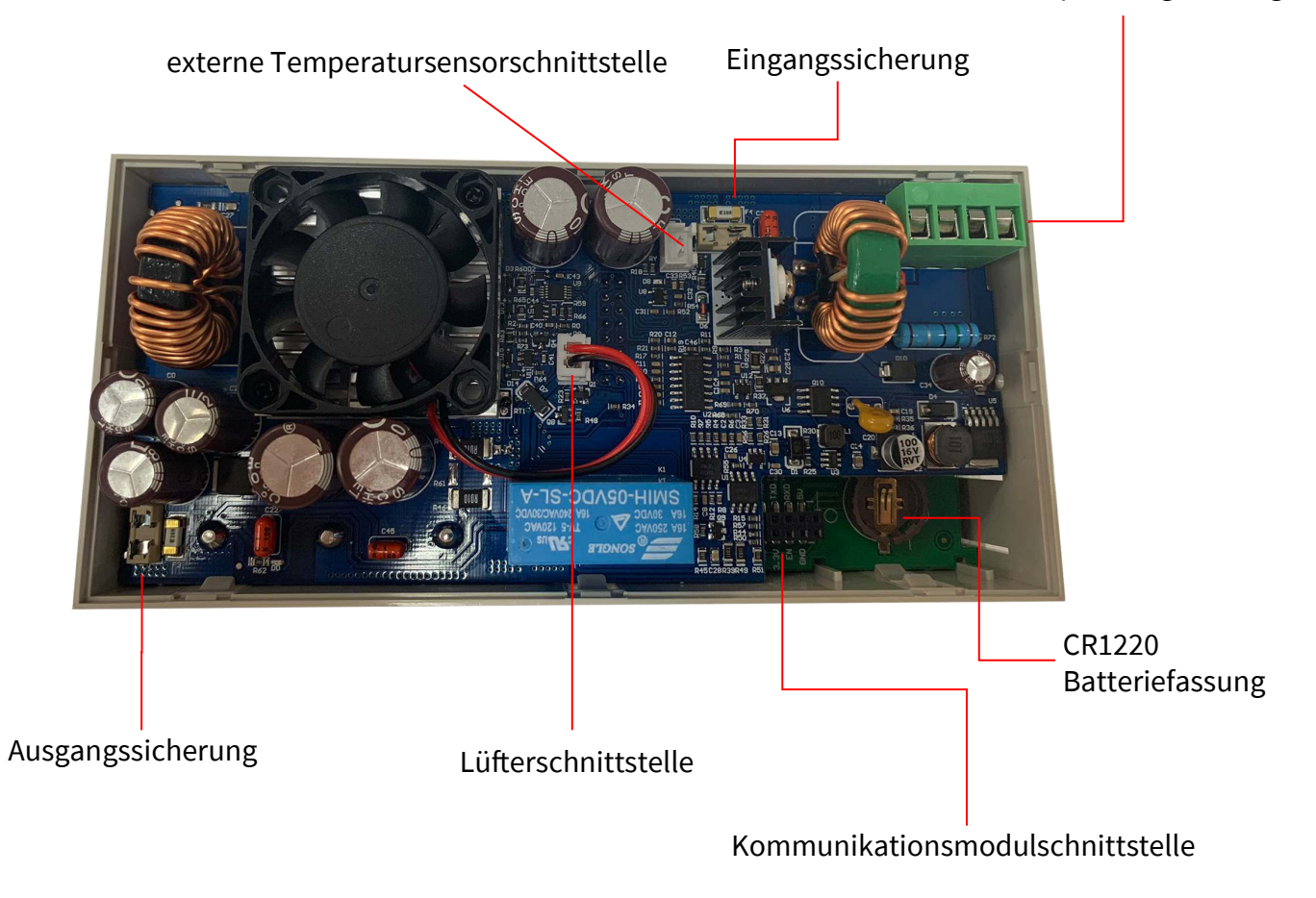

#### 1. Die Menü-Bedienung

Im Menübetrieb ist das Symbol in rot, das aktuell gewählte Menü; das Symbol in Blau, ist das nicht gewählte Menü; drücken Sie ENTER zur Bestätigung; drücken Sie den Drehknopf zum Abbrechen oder Zurückkehren; drücken Sie die Richtungstaste, um den Cursor zu bewegen oder das Menü zu wechseln; drehen Sie den Drehknopf, um die Einstellung zu ändern; die Einstellungen werden automatisch gespeichert, wenn Sie von der Menüseite zurückkehren.

Halten Sie die Taste 0 gedrückt und schalten Sie das Gerät ein, um die Werkseinstellungen wiederherzustellen; halten Sie die Taste 1 gedrückt und schalten Sie das Gerät ein; um den werkseitigen Kalibrierwert wiederherzustellen; halten Sie ENTER gedrückt und schalten Sie das Gerät ein, um in den Boot-Modus zu gelangen.

#### 2. Die Batterieladefunktion

 Das RD6006 besitzt eine eigene Batterieladefunktion um das Laden von Batterien und Akkus zu erleichtern. Dabei verbinden Sie den Minuspol der Batterie mit dem schwarzen Port und den Pluspol mit dem grünen Port. Wenn eine Batterie angeschlossen ist, wechselt das Batteriezeichen auf dem Display die Farbe von blau zu rot. Sie müssen mittels "I-SET" und "V-SET" die Ladeschlussspannung und Ladestrom einstellen. Sie können das Laden mit ON/OFF beginnen und beenden. WICHTIG! Sie müssen die Einstellungen entsprechend Ihrer Batterie vornehmen ansonsten besteht Lebensgefahr! Sie sollten als Sicherheitsmaßnahme den Temperatursensor des Netzteils dazu verwenden um das Verhalten der Batterie besser beobachten zu können. Mit dem Temperatursensor ist das RD6006 oder das RD6012 in der Lage den Ladevorgang abzubrechen, wenn die Batterie eine Temperatur von 80 °C erreicht hat. Wenn sich die Batterie der Ladeschlussspannung annähert reduziert das Gerät den Ladestrom bis diese unter 10 mA fällt und das Labornetzteil damit den Ladevorgang erfolgreich beendet. Das zeigt das Gerät mit einer grünen Batterie an.

Beachten Sie das Akkus mit einer Schutzschaltung nicht geeignet zum Laden mit dem Gerät sind.

Sie sind selbst dafür verantwortlich die richtigen Einstellungen vorzunehmen, um die Batterie gemäß den Herstellerspezifikationen zu laden. Diese erhalten Sie vom Batteriehersteller. Wir empfehlen ausdrücklich, zusätzlich den Temperatursensor zu verwenden. Verwenden Sie geeignete Schutzausrüstung.

Laden Sie keine beschädigten Batterien. Das Gerät und die Batterien müssen während des Ladevorganges beaufsichtigt werden, im Zweifelsfall ist das Laden abzubrechen.

Durch falsche Einstellungen oder fehlerhafte Batterien besteht erhebliche Verletzungsgefahr bis zum Tod durch Hitze, Brand, Verätzungen, Explosion und elektrischen Stromschlag.

#### 3. Die Hauptseiteneinstellung der Ausgangsspannung und des Ausgangsstroms

 Drücken Sie die "I-SET"-Taste, um den Ausgangsstrom einzustellen, Sie können den Drehknopf verwenden, um den Ausgangswert einzustellen. Drücken Sie die Richtungstaste, um den Cursor zu bewegen.

Natürlich können Sie den Wert auch über die Tastatur einstellen und mit 'ENTER' bestätigen. Wenn Sie den falschen Wert einstellen, können Sie den Drehknopf zum Abbrechen drücken. Drücken Sie die Taste 'V-SET', um die Ausgangsspannung auf die gleiche Weise einzustellen.

Drücken Sie die Tasten 'SHIFT'+ 'I-SET' oder 'SHIFT'+ 'V-SET', um den Überstromschutz (OCP) und Überspannungsschutz (OVP) einzustellen. Der Überstromschutz schaltet den Ausgang des Geräts aus, sobald die bei OCP eingestellte Stromstärke am Ausgang überschritten wird.

Der Überspannungsschutz schaltet den Ausgang des Geräts aus, sobald die bei OVP eingestellte Spannung am Ausgang überschritten wird.

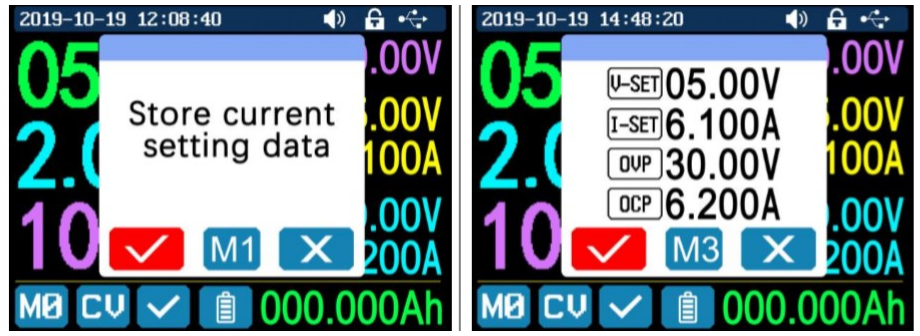

# 4. Die Datengruppen-Schnellspeicherung und der Aufruf

Drücken Sie 'MEM' +Taste 1-9. Sie können so die Ausgangsspannung, den Ausgangsstrom, die Überspannungsschutzgrenze und die Überstromschutzgrenze in die entsprechende Datengruppe (wie oben gezeigt) speichern, dann zur Bestätigung 'ENTER' drücken oder zum Abbrechen den Drehknopf drücken. Drücken Sie 'SHIFT' +Taste 1- 9, um die gespeicherten Daten schnell aufzurufen. Drücken Sie 'ENTER' zur Bestätigung oder drücken Sie den Drehknopf zum Abbrechen. ĺ

# 5. Das Sperren und Entsperren der Tastatur

Drücken Sie 'SHIFT'+'.', um die Tastatur zu sperren oder zu entsperren. Die Tastatur wird automatisch gesperrt, wenn die Kommunikation beginnt, und oben wird **a** angezeigt

(kann nicht manuell entsperrt werden).

Die Tastatur wird automatisch entsperrt, wenn die Verbindung manuell getrennt wird.

Oben wird **T** angezeigt, die Tastatur wird automatisch entriegelt, wenn die Verbindung getrennt wird. Die Ausschalttaste kann weiterhin

verwendet werden, wenn die Tastatur gesperrt ist.

# 6. Die System-Einstellung

Drücken Sie 'SHIFT'+'0', um das Systemeinstellungsmenü wie rechts dargestellt aufzurufen; drücken Sie 'ENTER', um das Menü aufzurufen; drücken Sie die Richtungstaste, um die Option auszuwählen; die Option in rot ist die zu wählende Option; drehen Sie den Drehknopf, um die Einstellung zu ändern.

Schalten Sie 'Call OK' ein, und ein Bestätigungsfenster erscheint, wenn Sie schnell eine Datengruppe aufrufen. Wenn Sie es ausschalten, werden die Einstellwerte direkt beim Aufruf einer Datengruppe geändert.

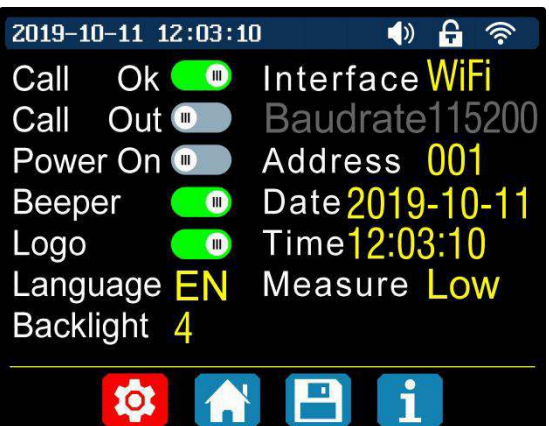

Schalten Sie den 'Call out' ein, der Ausgang wird automatisch eingeschaltet, wenn Sie eine Datengruppe aufrufen. Wenn Sie ihn ausschalten, behält die Ausgabe den vorherigen Status bei.

Schalten Sie 'Power On' ein, dann wird die Ausgabe beim Start automatisch eingeschaltet. Wenn Sie ihn ausschalten, behält der Ausgang beim Start den Status OFF. Schalten Sie den 'Beeper' ein, und Sie hören die Tastentöne, wenn Sie eine Taste drücken, es wird oben  $\Box$ ) angezeigt.

Wenn Sie den Beeper ausschalten, hören Sie beim Drücken der Knöpfe keine Tastentöne, und oben wird  $\mathbf{X}$  angezeigt.

Schalten Sie 'Logo' ein, es zeigt beim Start zuerst das Logo an und dann geht das RD6006 oder RD6012 auf die Hauptseite. Wenn Sie es ausschalten, gelangen Sie direkt auf die Hauptseite. Die Systemsprache unterstützt Deutsch, Englisch, Französisch und Vereinfachtes Chinesisch.

Die Bildschirmhelligkeit kann von Stufe 0 bis Stufe 5 eingestellt werden. Die Kommunikationsschnittstelle kann auf USB, Wi-Fi oder TTL eingestellt werden, die USB-Schnittstelle ist die Micro-USB-Schnittstelle auf der Frontplattenschnittstelle, Sie können oben  $\ll$  sehen, wenn die Kommunikation beginnt.

Die Wi-Fi-Schnittstelle ist das mit der Kommunikationsschnittstelle verbundene Wi-Fi-Modul, Sie können oben  $\widehat{\mathcal{B}}$ sehen, wenn die Kommunikation beginnt (Verbindung mit dem Mobiltelefon über Wi-Fi, aber Sie müssen zuerst die Wi-Fi-Schnittstelle wählen, das Wi-Fi-Modul darf nicht installiert oder entfernt werden, wenn RD6006 oder RD6012 eingeschaltet ist). Wenn die Schnittstelle geändert wird, müssen Sie das RD6006 oder RD6012 neu starten, um die Änderung zu übernehmen.

Die Baudrate kann im USB-Modus auf 9600/19200/38400/57600/115200 eingestellt werden; die Baudrate unter Wi-Fi ist auf 115200 festgelegt. Die Geräteadresse kann von 001-255 eingestellt werden. Datum und Uhrzeit können durch Drehen des Drehknopfs eingestellt werden, die Einstellung wird sofort nach der Änderung gespeichert.

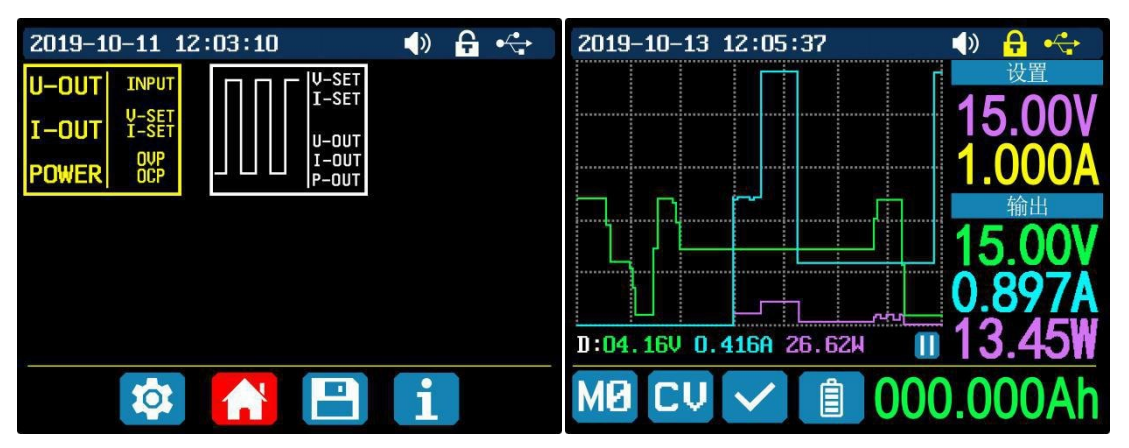

Bitte stellen Sie keine falsche Zeit ein, da dies dazu führen kann, dass das Datum nicht automatisch akkumuliert wird. Drücken Sie den Drehknopf, um zurückzukehren, der eingestellte Wert wird automatisch gespeichert.

#### 7. Die Einstellung des Hauptseitenstils

Sie können 'SHIFT' + '0' drücken, um das Systemeinstellungsmenü aufzurufen, und dann die rechte Taste drücken, um das Einstellungsmenü für den Hauptseitenstil wie oben gezeigt aufzurufen. Drücken Sie ENTER und verwenden Sie dann die Richtungstaste, um den klassischen Stil oder den Kurvenstil einzustellen. Das Muster in Rot ist der zu wählende Stil. Der klassische Stil ist der Standardstil des Systems, und die große Schrift zeigt Spannung, Strom und Leistung an. Der Kurvenstil ist wie oben dargestellt, die Farbe der drei Kurven entspricht der Ausgangsspannung, dem Strom und der Leistung. D ist die Auflösung der Skala, Drücken Sie 'ENTER', um die Kurve zu starten oder anzuhalten, und den Drehknopf, um die Auflösung der Skala zu ändern.

# 8. Die Datenspeicherungseinstellungen

Sie können 'SHIFT' + '0' drücken, um das Systemeinstellungsmenü aufzurufen, und dann zweimal die rechte Taste drücken, um das Einstellungsmenü für die Datenspeicherung aufzurufen, wie unten gezeigt, ENTER drücken, um das Einstellungsmenü aufzurufen, das rote Symbol ist die gewählte Datengruppe, die Richtungstaste drücken, um die Datengruppennummer auszuwählen. Drücken Sie die Taste 'I-SET', um den Stromwert des Speicherausgangs einzustellen, drehen Sie dann den Drehknopf, um den Ausgangswert einzustellen, drücken Sie die Richtungstaste, um den Cursor zu bewegen. Sie können den Wert auch mit dem Tastenfeld einstellen, drücken Sie zur Bestätigung die Taste 'ENTER'. Wenn Sie den falschen Wert einstellen, können Sie den Drehknopf drücken, um den Vorgang abzubrechen. Drücken Sie die Taste 'V-SET', um den Speicherausgangsspannung einzustellen. Drücken Sie die Tasten 'SHIFT'+ "'I-SET' oder 'SHIFT'+ 'V-SET', um die Speicherüberstrom-/ Speicherüberspannungsschutzgrenze einzustellen. Drücken Sie den Drehknopf, um zurückzukehren, und die Daten werden automatisch gespeichert.

# 7. Die Systeminformationen

Sie können 'SHIFT' + 'MENU' drücken, um das Systemeinstellungsmenü aufzurufen und dann dreimal die rechte Taste drücken, um das Systeminformationsmenü wie oben gezeigt aufzurufen. Hier können Sie die SN-Nummer, die Firmware-Version und die Systemtemperatur anzeigen lassen.

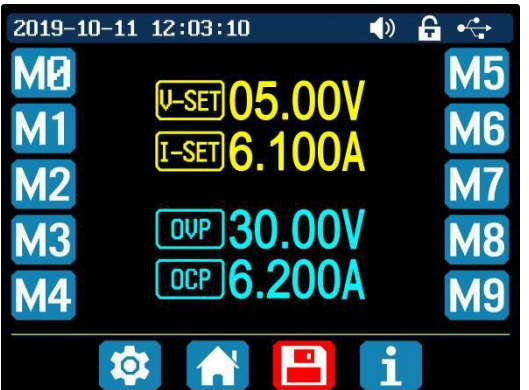

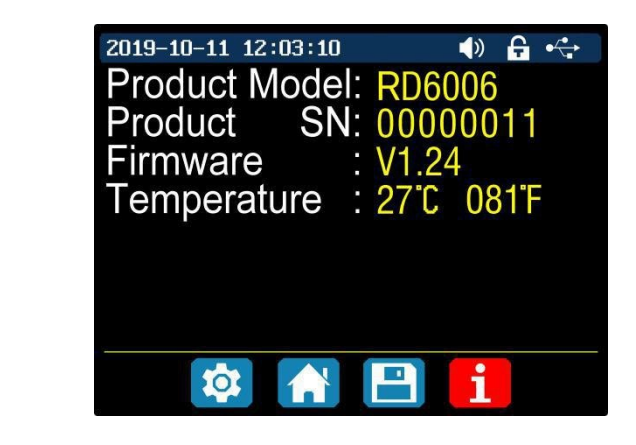

# 9. Die Systeminformationen

Sie können 'SHIFT' + '0' drücken, um das Systemeinstellungsmenü aufzurufen. Drücken Sie dann dreimal die rechte Taste drücken, um das Systeminformationsmenü wie oben gezeigt aufzurufen. Hier können Sie die SN-Nummer, die Firmware-Version und die Systemtemperatur anzeigen lassen.

# 6. SONSTIGE INFORMATIONEN

Unsere Informations- und Rücknahmepflichten nach dem Elektrogesetz (ElektroG)

# Symbol auf Elektro- und Elektronikgeräten:

Diese durchgestrichene Mülltonne bedeutet, dass Elektro- und Elektronikgeräte nicht in den Hausmüll gehören. Sie müssen die Altgeräte an einer Erfassungsstelle abgeben. Vor der Abgabe haben Sie Altbatterien und Altakkumulatoren, die nicht vom Altgerät umschlossen sind, von diesem zu trennen.

#### Rückgabemöglichkeiten:

Als Endnutzer können Sie beim Kauf eines neuen Gerätes, Ihr Altgerät (das im Wesentlichen die gleiche Funktion wie das bei uns erworbene neue erfüllt) kostenlos zur Entsorgung abgeben. Kleingeräte bei denen keine äußere Abmessungen größer als 25 cm sind können unabhängig vom Kauf eines Neugerätes in Haushaltsüblichen Mengen abgeben werden.

#### Möglichkeit Rückgabe an unserem Firmenstandort während der Öffnungszeiten:

SIMAC GmbH, Pascalstr. 8, D-47506 Neukirchen-Vluyn

#### Möglichkeit Rückgabe in Ihrer Nähe:

Wir senden Ihnen eine Paketmarke zu mit der Sie das Gerät kostenlos an uns zurücksenden können. Hierzu wenden Sie sich bitte per E-Mail an Service@joy-it.net oder per Telefon an uns.

#### Informationen zur Verpackung:

Verpacken Sie Ihr Altgerät bitte transportsicher, sollten Sie kein geeignetes Verpackungsmaterial haben oder kein eigenes nutzen möchten kontaktieren Sie uns, wir lassen Ihnen dann eine geeignete Verpackung zukommen.

#### 7. SUPPORT

Wir sind auch nach dem Kauf für Sie da. Sollten noch Fragen offen bleiben oder Probleme auftauchen stehen wir Ihnen auch per E-Mail, Telefon und Ticket-Supportsystem zur Seite.

E-Mail: service@joy-it.net Ticket-System: http://support.joy-it.net Telefon: +49 (0)2845 98469 – 66 (10 - 17 Uhr)

Für weitere Informationen besuchen Sie unsere Website: www.joy-it.net

Veröffentlicht: 21.10.2020